# **NOCTURN SDI720p Camera Quick Start Guide**

*For Part Number: 204-AS-0052, 204-AS-0053, 204-AS-4018, 204-AS-4019*

*May 2017*

*Document Number: NOCTURN-SDI720p-CAM-QSG-MAY17-B1*

*Version: B.01*

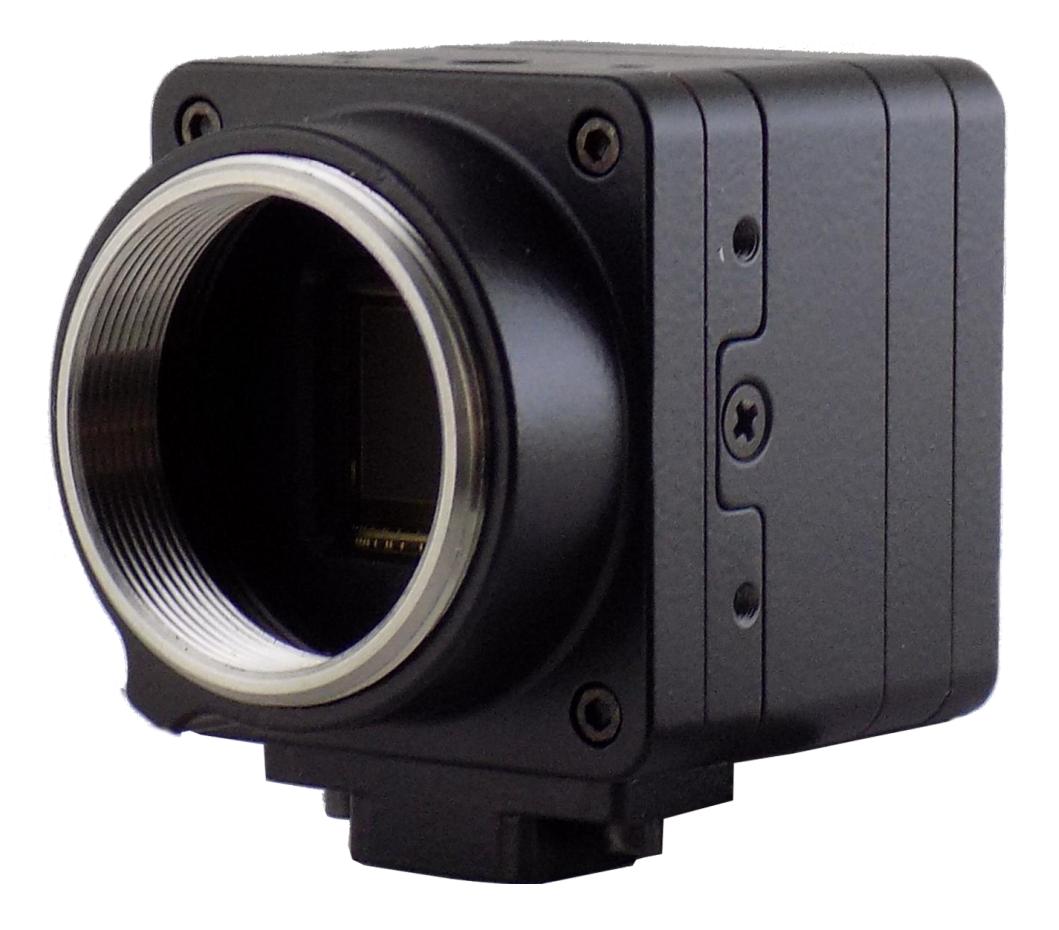

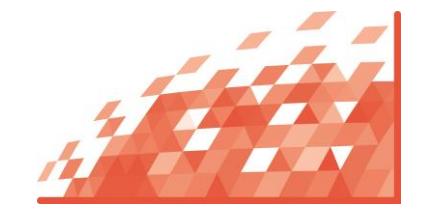

#### **Photonis Digital Imaging, LLC**

6170 Research Road | Suite 208 Frisco, Texas 75033 United States of America **E** nocturn.support@photonisusa.com

This document may not be reproduced, in whole or in part, without prior written consent of Photonis USA, Inc. The information furnished in this document is believed to be correct at the time of publication but is not guaranteed and is subject to change without prior notice. No liability is assumed by Photonis for its use. No claims or warranties are made as to the application of Photonis products. Customers<br>should verify the

# **Table of Contents**

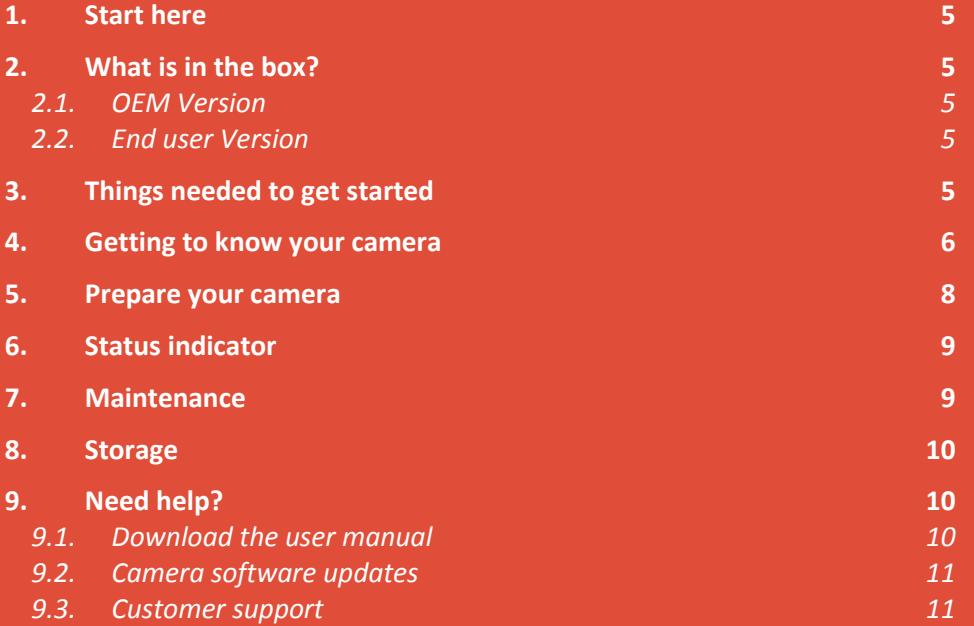

# **Safety Summary**

WARNING and CAUTION statements have been strategically placed throughout the text prior to operating or maintenance procedures, practices, or conditions considered essential to the protection of personnel (WARNING) or equipment and property (CAUTION). NOTES emphasize necessary and important data. CAUTIONS and NOTES appear in the text as applicable. Definitions for WARNINGS, CAUTIONS and NOTES are as follows:

#### WARNING

A warning indicates an operation, condition, or statement, etc., which, if not strictly observed, could result in injury to or death of personnel.

#### CAUTION

A caution indicates an operation, maintenance procedure, or condition, etc., which, if not strictly observed, could result in damage to, or destruction of, equipment or loss of hardware performance or function.

#### NOTE

A note indicates an essential operating or maintenance procedure, condition or statement or explanatory text.

## <span id="page-4-0"></span>**1. Start here**

Congratulations on your new NOCTURN SDI720p camera from PHOTONIS. This document is intended to show you how to connect the camera and start displaying video on an HD-SDI 720p compatible monitor. Interface details and additional support information are described in separate documents. Please contact Photonis technical support a[t nocturn.support@photonisusa.com](mailto:nocturn.support@photonisusa.com) if you require additional information.

## <span id="page-4-1"></span>**2. What is in the box?**

<span id="page-4-2"></span>Before getting started verify the content of your NOCTURN SDI720p camera box.

#### 2.1. OEM Version

- One (1) NOCTURN SDI720p camera
- One (1) ¼-20" tripod mount adapter

**NOTE** 

The OEM version of the camera does not include a power supply. The user can still power the camera using the USB power adapter with the micro-B USB connector located on the back camera. If powering using a USB interface, it is recommended to connect to either a high power charging port or a USB charger capable of delivering at least 1 A of continuous current.

### <span id="page-4-3"></span>2.2. End user Version

- One (1) NOCTURN SDI720p camera
- One (1) ¼-20" tripod mount adapter
- One (1) SMA to BNC adapter
- One (1) Power/GPIO breakout cable for the NOCTURN SDI720p camera
- One (1) AC/DC power adapter for the NOCTURN SDI720p camera
- One (1) set of international power adapter blades for the AC/DC power supply
- One (1) USB flash drive with documentation and control software
- One (1) c-mount lens (optional)

### <span id="page-4-4"></span>**3. Things needed to get started**

To get started you will also need the following:

- One (1) support 110/220VAC power outlet
- One (1) HD-SDI compatible monitor

#### **NOTE**

The NOCTURN SDI720p camera is configured at the factory for either 50/60Hz. Please make sure that the monitor used to display the camera video is compatible with this refresh rate of your camera.

### <span id="page-5-0"></span>**4. Getting to know your camera**

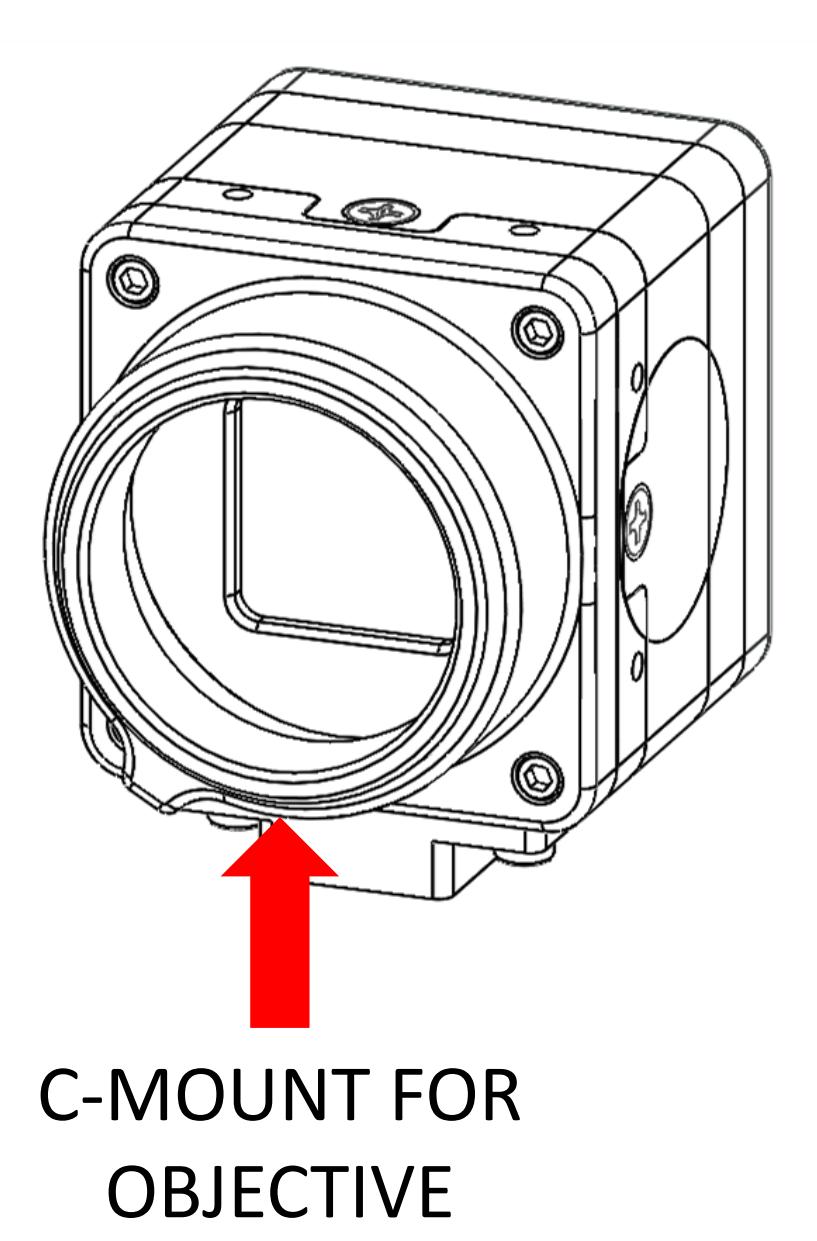

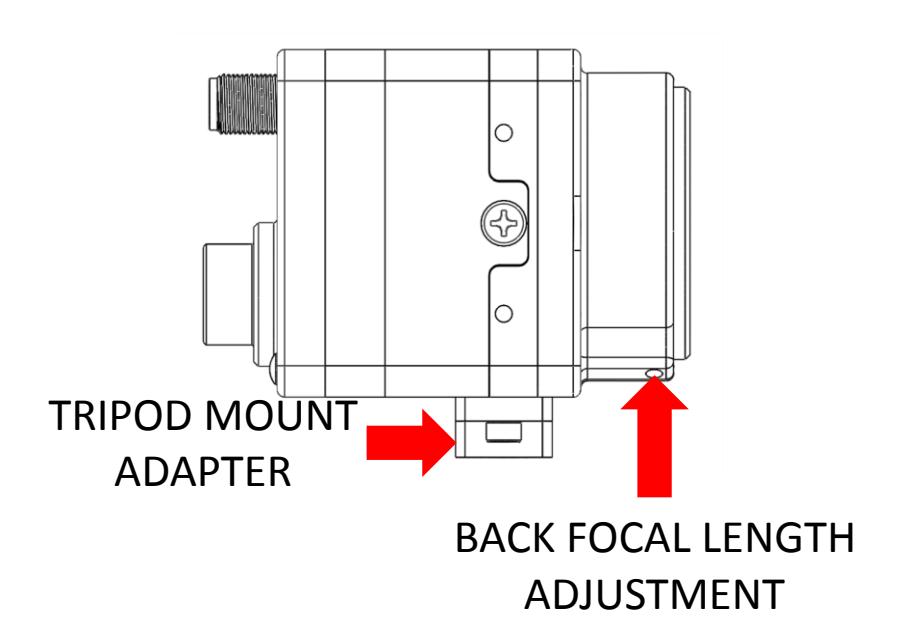

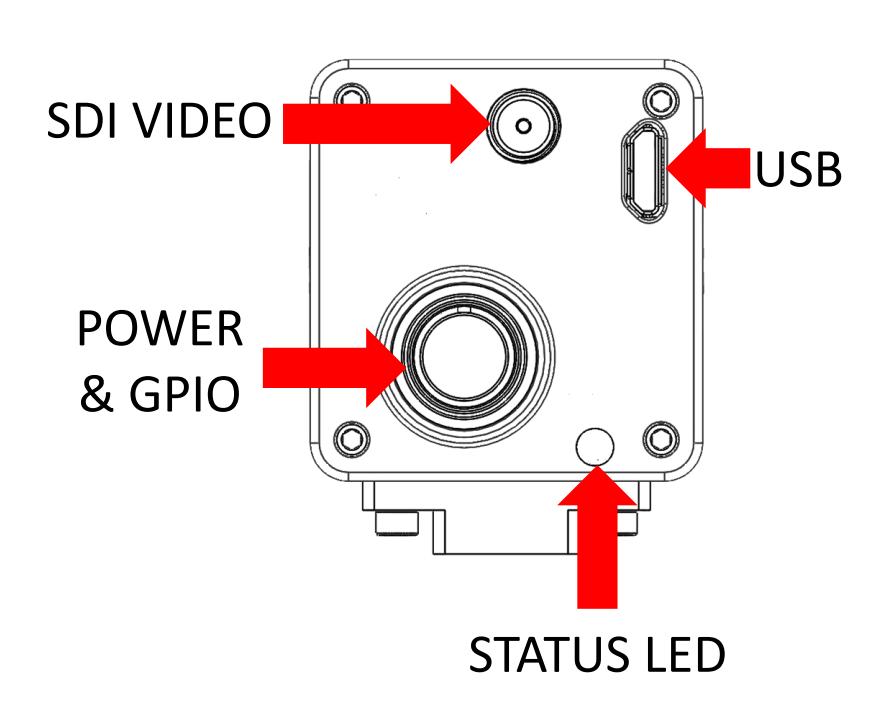

## <span id="page-7-0"></span>**5. Prepare your camera**

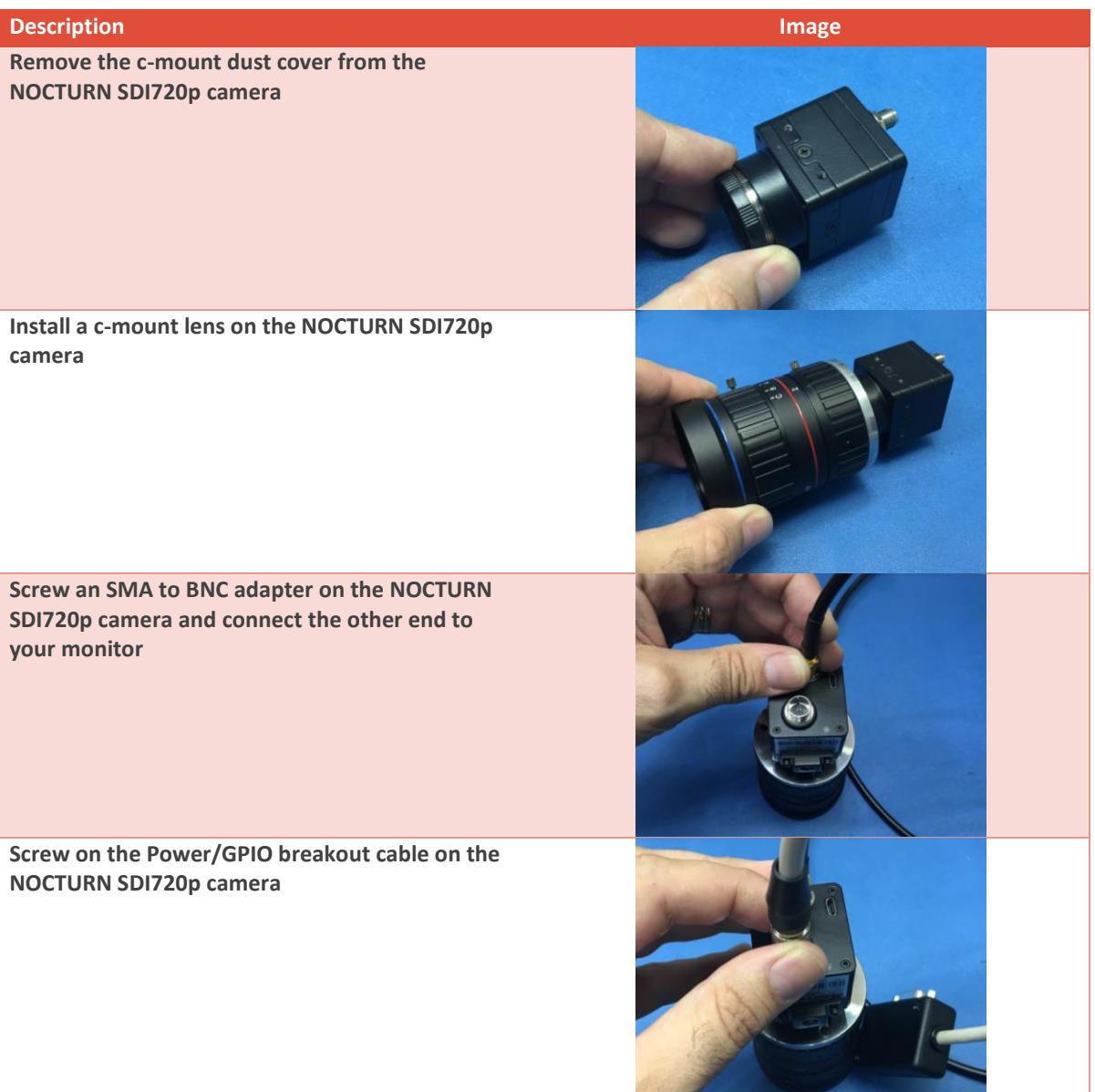

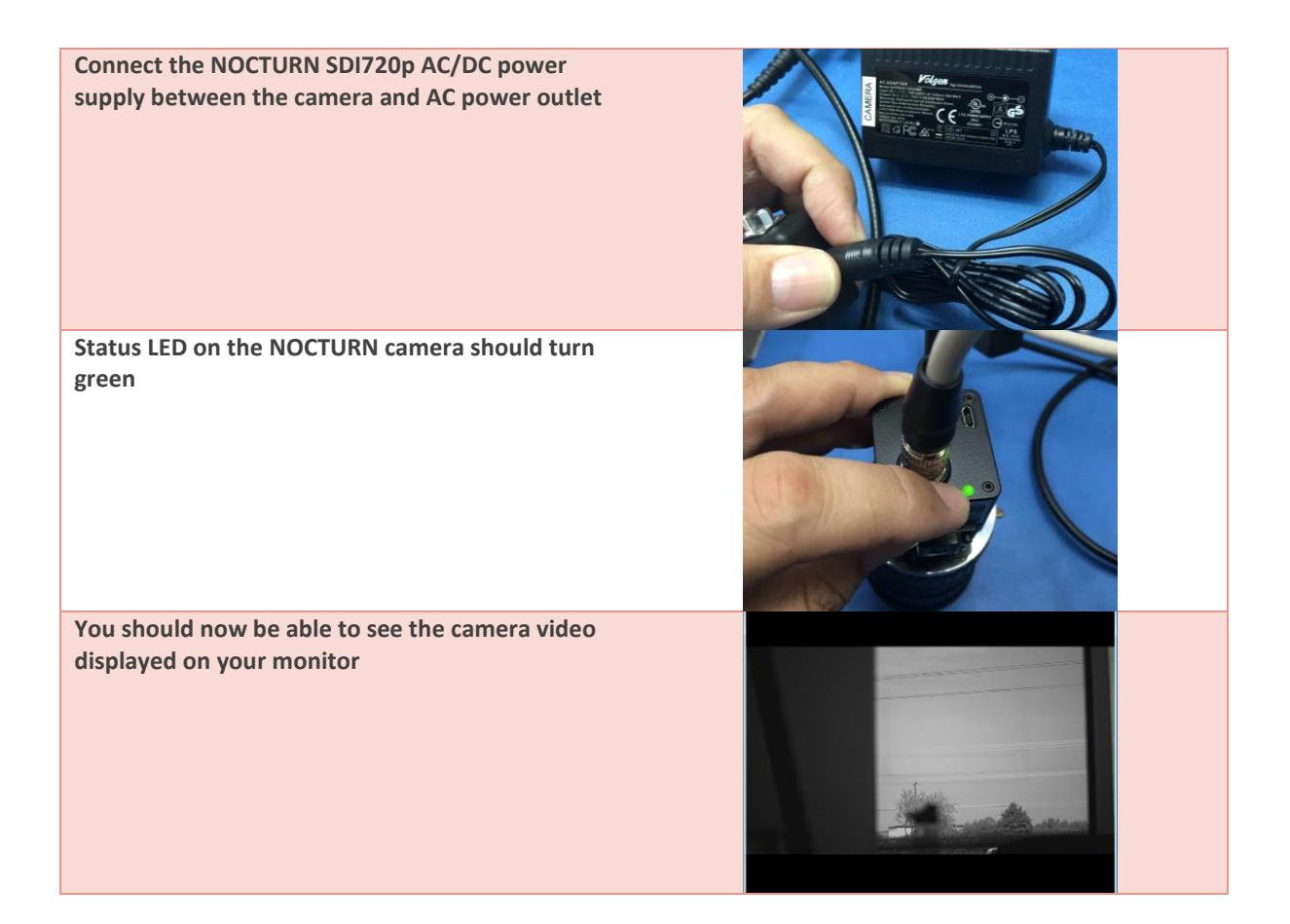

## <span id="page-8-0"></span>**6. Status indicator**

The NOCTURN SDI720p camera has a status indicator located on the back panel. When power is first applied to the camera, the status light will turn red. Five (5) to (7) seconds after power has been applied, the status indicator can have the following colors:

- NO COLOR- camera did not boot
- RED- camera did not complete boot cycle
- BLINKING RED- power supply problem
- GREEN- camera operating normally
- ORANGE- file transfer in progress.

## <span id="page-8-1"></span>**7. Maintenance**

This section covers basic maintenance that should be performed periodically by the end user. Please note that all servicing of the NOCTURN SDI720p camera should be referred to PHOTONIS Digital Imaging, LLC. Recommended periodic inspection and cleaning – recommend camera be inspected and cleaned every time a lens change is performed.

1. Visually inspect the external surfaces of the camera and connectors for damage, bent pins and ensure they are clean and free of debris.

2. Clean the external body of the camera, including connectors, with a dry, lint free cloth and soft brush if necessary to remove dirt, dust and debris. For caked on dirt, the cleaning cloth may be moistened with a small amount of water or Methanol.

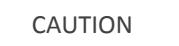

To avoid damage to the camera hardware, do not immerse the camera in any type of liquid, and do not pour any liquid on, or in the camera.

- 3. Visually inspect the sensor for dust, debris, and residue (e.g., fingerprints, smears, etc.)
- 4. Clean the sensor and board with low pressure, dry, compressed air or nitrogen if necessary.
- 5. If there are fingerprints, smears, or other oily residue, the sensor glass may be cleaned with a lint free cotton-tipped applicator moistened with a small amount of isopropyl alcohol. Allow the sensor to air dry.
- 6. After the sensor is dry, visually verify no residue remains.

### <span id="page-9-0"></span>**8. Storage**

In preparation for storage, it is recommended that all cables and connectors be removed from the camera.

- 1. If operating, shut down and power off the core.
- 2. Disconnect all cables
- 3. Visually inspect the external surfaces of the core and connectors for damage, bent pins and ensure they are clean and free of debris.
- 4. Clean the external body of the core, including connectors, with a dry, lint free cloth and soft brush if necessary to remove dirt, dust and debris. For caked on dirt, the cleaning cloth may be moistened with a small amount of water, Methanol or IPA.

#### CAUTION

To avoid damage to the camera hardware, do not immerse the camera in any type of liquid, and do not pour any liquid on, or in the camera.

- 5. If necessary, clean the sensor and board with low pressure, dry, compressed air or nitrogen. If there are fingerprints or other oily residue evident on the sensor glass, the sensor glass may be cleaned with a lint free cotton-tipped applicator and Methanol.
- 6. If the sensor is cleaned allow the sensor to air dry.
- 7. Once the sensor is fully dry, install a protective blue lens saver dot.
- 8. Place the camera in a protective ESD bag and package.
- 9. For long term storage, a humidity and temperature controlled environment is recommended, however, the ambient temperature in the storage area should not exceed the range of 50°C to +80°C.

### <span id="page-9-1"></span>**9. Need help?**

### <span id="page-9-2"></span>9.1. Download the user manual

To learn more about your NOCTURN kit, download the user manual at www.nocturncamera.com.

### <span id="page-10-0"></span>9.2. Camera software updates

To get the latest features and best performance from your NOCTURN kit, you can request the latest camera software from customer support a[t nocturn.support@photonisusa.com.](mailto:nocturn.support@photonisusa.com)

### <span id="page-10-1"></span>9.3. Customer support

Need help or want some more info? Find answers to commonly asked questions by contacting customer support a[t nocturn.support@photonisusa.com.](mailto:nocturne.support@photonisusa.com)

# **Revision history:**

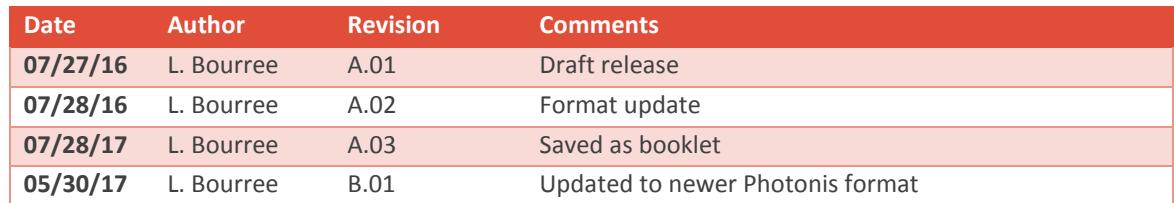

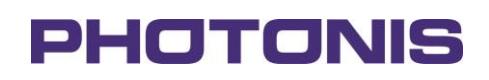

#### **Photonis Digital Imaging, LLC.**

6170 Research Road | Suite 208 Frisco, Texas 75033 United States of America

- **E** nocturn.support@photonisusa.com
- **W** www.nocturncamera.com